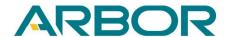

# G0830 AMI BIOS Flash SOP

(with USB HUB)

| Date       | 2019/01/31 |
|------------|------------|
| Release by | Andy Yao   |
| Version    | 1.0        |

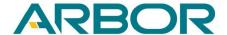

## **Preparation:**

- 1. Bootable USB Flash Disk (FAT32).
- 2. USB HUB with external power.
- 3. OTG Cable (USB to Micor USB).
- 4. USB Keyboard.
- 5. Flash tool.
- 6. BIOS files.

## (1) How to create a bootable USB dongle:

- 1. Run rufus-3.4.exe on your PC and follow instruction to run process.
- 2. It will show status in READY once process is completed.

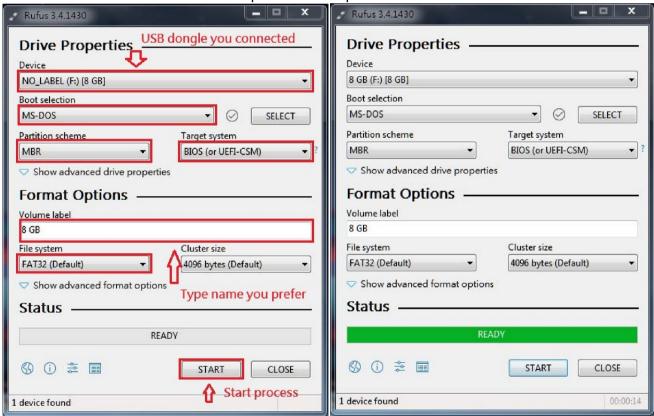

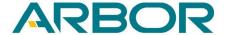

# (2) How to flash BIOS:

1. Copy EFI folder into Bootable USB Flash Disk.

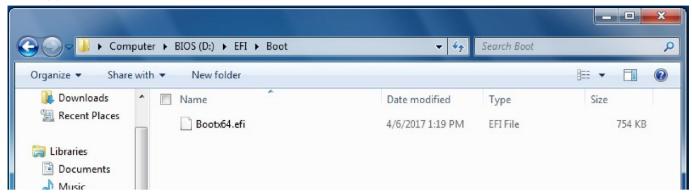

2. Copy BIOS Flash tool into Bootable USB Flash Disk.

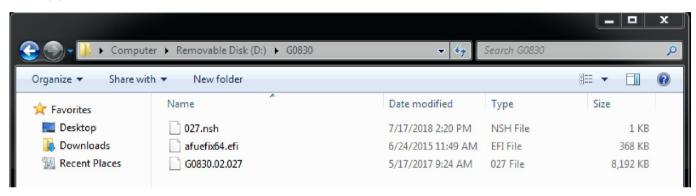

- 3. Disable Secure Boot.
  - 3.1 Power on G0830 and press **Delete** key get into BIOS menu.
  - 3.2 Select **Secure Boot menu** from Security sheet.
  - 3.3 Disable Secure Boot then press F10 to save configuration and exit.

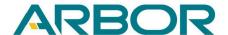

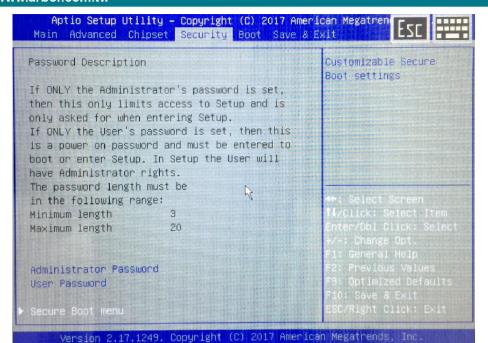

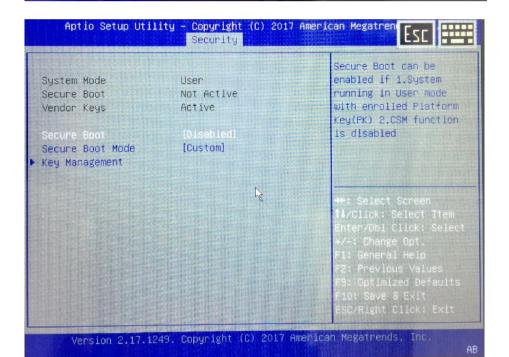

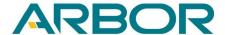

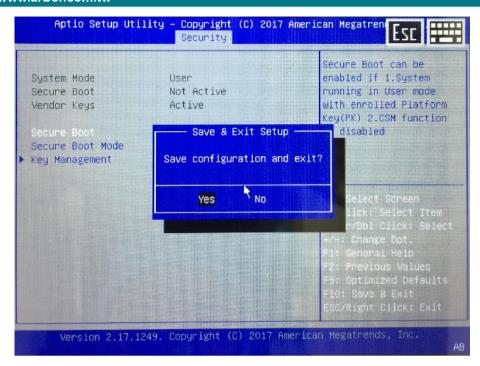

- 4. Turn on G0830 and press **F11** get into boot menu.
- 5. Select "EFI shell" to boot from USB Flash Disk.

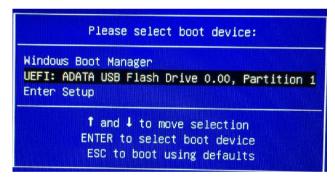

6. Type command at shell as below.

5.1 : **Fs1**:

5.2 : XXX.nsh(Ex: 027.nsh)

5.3: The device will shutdown once flash process is completed.

5.4: Turn on G0830 by press power button.

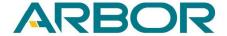

```
blk1 :Removable HardDisk - Alias hd15b0a0a0b fs1
         PciRoot(0x0)/Pci(0x14,0x0)/USB(0x1,0x0)/USB(0x0,0x0)/USB(0x0,0x0)/HD(1,
MBR,0x04B0B543,0x3F,0xEAA7C1)
 blk2 :HardDisk - Alias (null)
         PciRoot(0x0)/Pci(0x10,0x0)/Ctr1(0x0)/HD(2,GPT,D88AA422-09E8-49F8-A784-5
A0F5A6E922E,0x32800,0x8000)
 blk3 :HardDisk - Alias (null)
         PciRoot(0x0)/Pci(0x10,0x0)/Ctrl(0x0)/HD(3,GPT,46CDAC13-1C3B-475F-9E7C-F
BB5ABB25490,0x3AB00,0x7347000)
  blk4 :HardDisk - Alias (null)
         PciRoot(0x0)/Pci(0x10,0x0)/Ctrl(0x0)/HD(4,GPT,89343457-28C5-4CFD-8443-9
F36CDFEBB8A,0x7381800,0xFA000)
  blk5 :BlockDevice - Alias (null)
         PciRoot(0x0)/Pci(0x10,0x0)/Ctrl(0x0)
  blk6 :BlockDevice - Alies (null)
         PciRoot(0x0)/Pci(0x10,0x0)/Ctrl(0x1)
  blk7 :BlockDevice - Alias (null)
         PciRoot(0x0)/Pci(0x10,0x0)/Ctrl(0x2)
  blk8 : Removable BlockDevice - Alias (null)
         PciRoot(0x0)/Pci(0x14,0x0)/USB(0x1,0x0)/USB(0x0,0x0)/USB(0x0,0x0)
Press ESC in 1 seconds to skip startup.nsh, any other key to continue.
Shell> fs1:
fs1:\> _
```

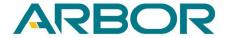

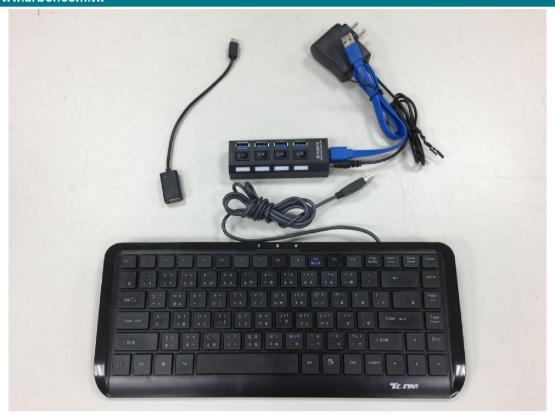

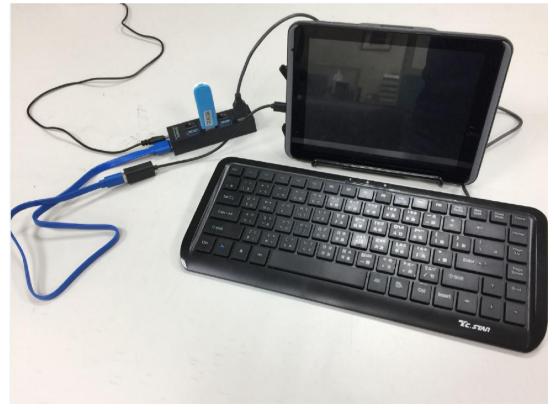

# Warning:

- 1. Please don't remove USB dongle or G0830 from USB HUB because the system will not boot anymore.
- 2. Please reflash BIOS again if process was failed.